## Skapa Arenakonto och knyta lå nenummer hos Sydostbiblioteken

Instruktion i hur man effektiviserar fjärrlånearbetet. Väldigt användbart för alla bibliotek i Sydost och Kalmar.

Sydostbiblioteken har en gemensam sida, [http://sydostbiblioteken.se.](http://sydostbiblioteken.se/) De bibliotek som har lånenummer på kommunbiblioteken i Blekinge och Kronoberg kan genom att knyta dessa till ett Arenakonto enkelt göra beställningar utan att behöva logga in på varje enskilt bibliotek.

1. Skapa ett användarnamn p[å http://sydostbiblioteken.se.](http://sydostbiblioteken.se/)

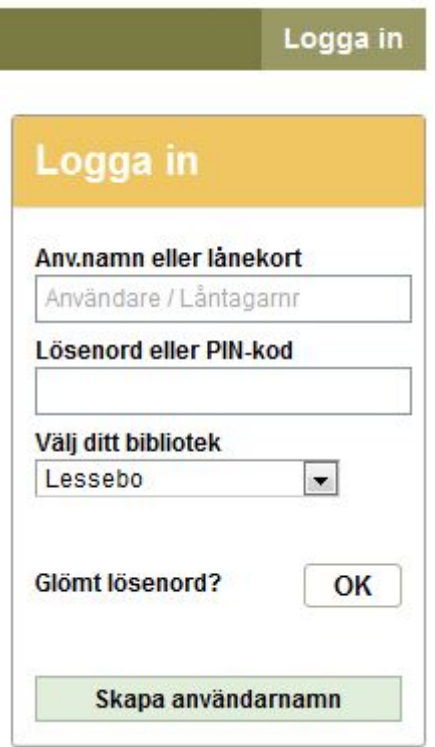

## 2. Fyll i uppgifterna

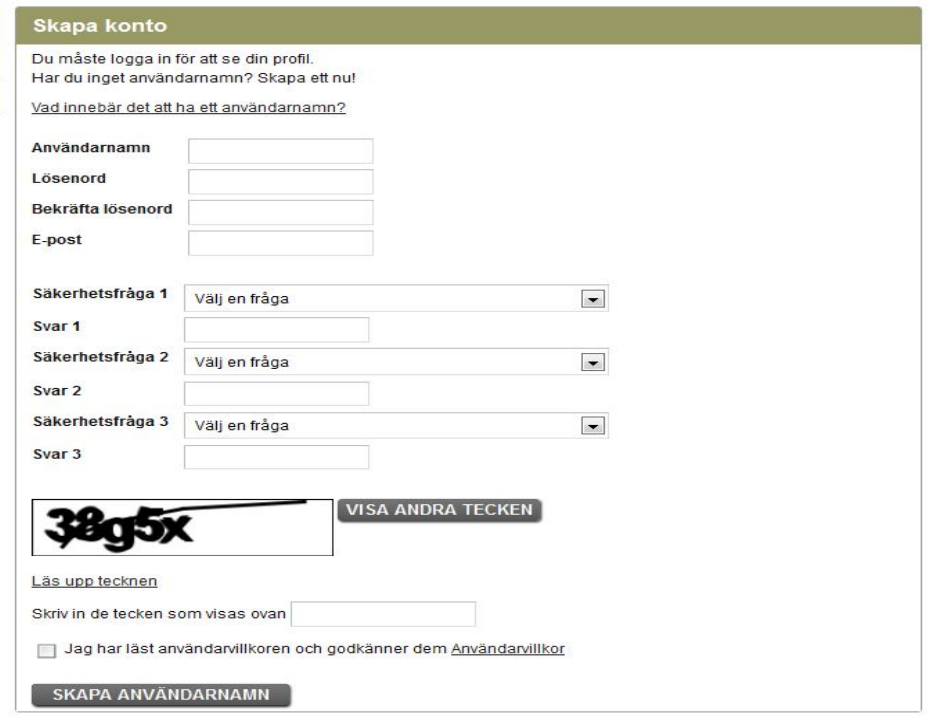

3. Logga in och gå in på Mina sidor gå sedan till Mina uppgifter

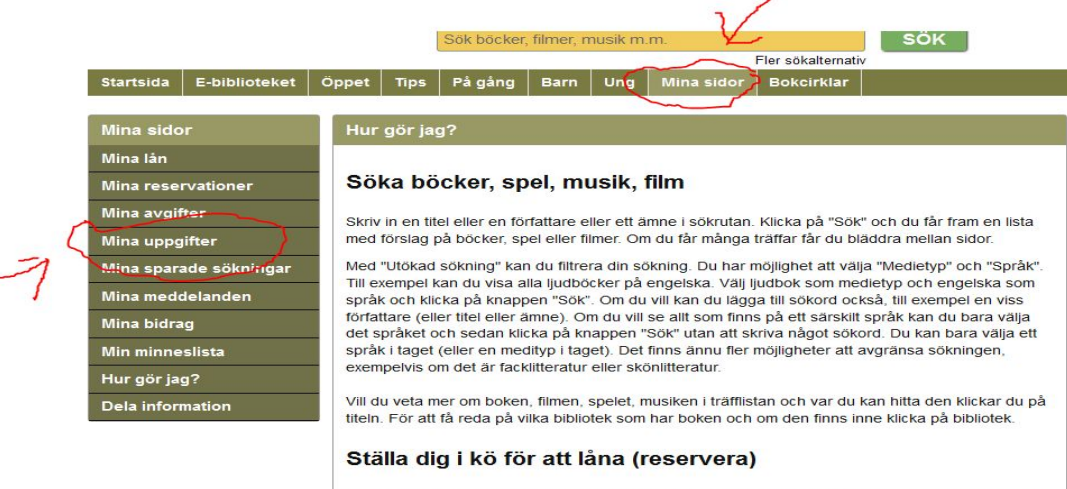

Om det du vill ha är utlånat kan du sätta upp dig i kö (reservera det). För att kunna göra det måste du logga in med<br>ditt lånekort och pinkod eller användarnamn och lösenord. När du är inloggad kan du söka fram boken/filme

4. Koppla det lånekort ni använder för fjärrlån på varje bibliotek (välj i flikarna).

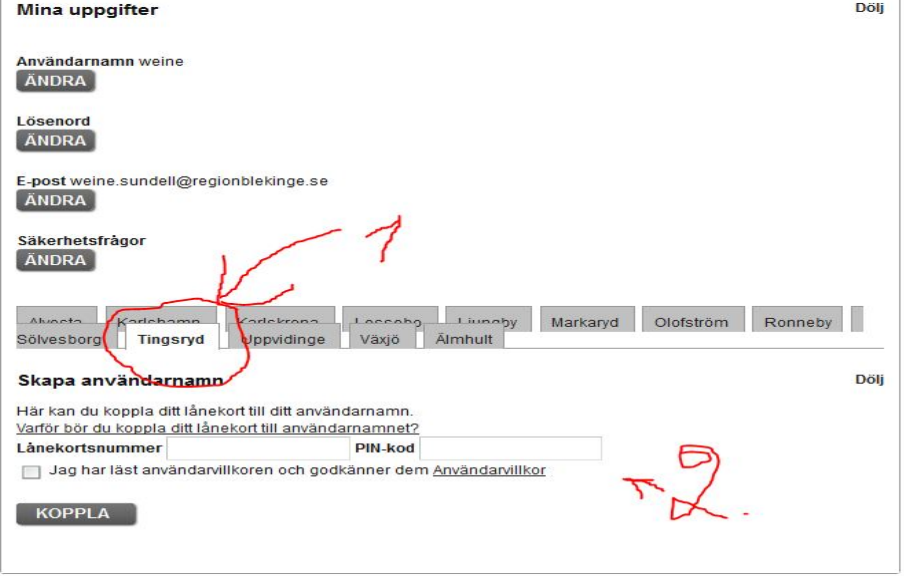

Klart! Nu kan ni efter att loggat in söka i alla **sydostbibliotek** på en gång samt fjärrlåna från valbart bibliotek i sydost på en och samma inloggning.

2013-12-10